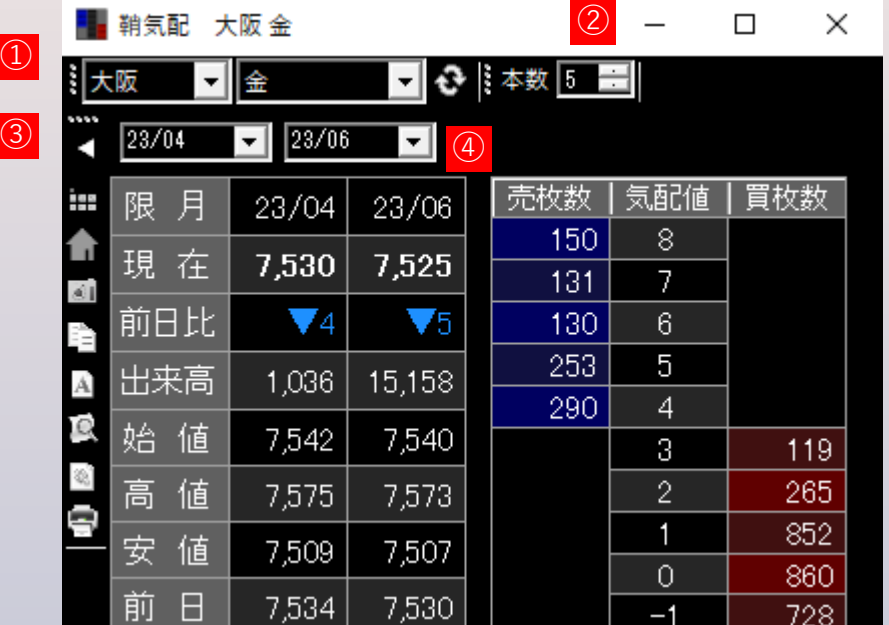

## **商品リスト**

取引所・商品をリストから選択後、更新ボタンをクリックすると表示が更新されます。

## **気配本数**

板画面の気配表示本数を1~10の間で指定します。

## **四本値表示切り替えボタン**

四本値の表示/非表示を切り替えます

## **限月**

表示する限月ボタンを2つ選択します。